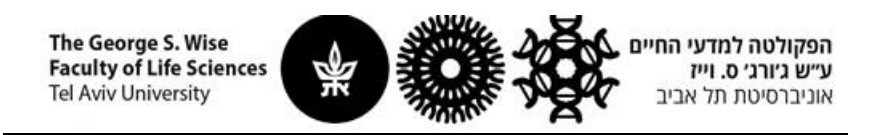

## **מיפוי שטח אחסון NetApp**

עליכם לוודא מה נתיב האחסון שלכם. הנתיב המלא מופיע במייל שקיבלתם עם תחילת השירות )כאשר Name הוא שם האחסון(:

The *Name* storage is available at:

\\*name*[fs.tau.ac.il\](http://yairalabfs.tau.ac.il/)*NAME*\$

כעת יש למפות את האחסון. המיפוי נעשה בצורה הבאה:

**Windows 7**

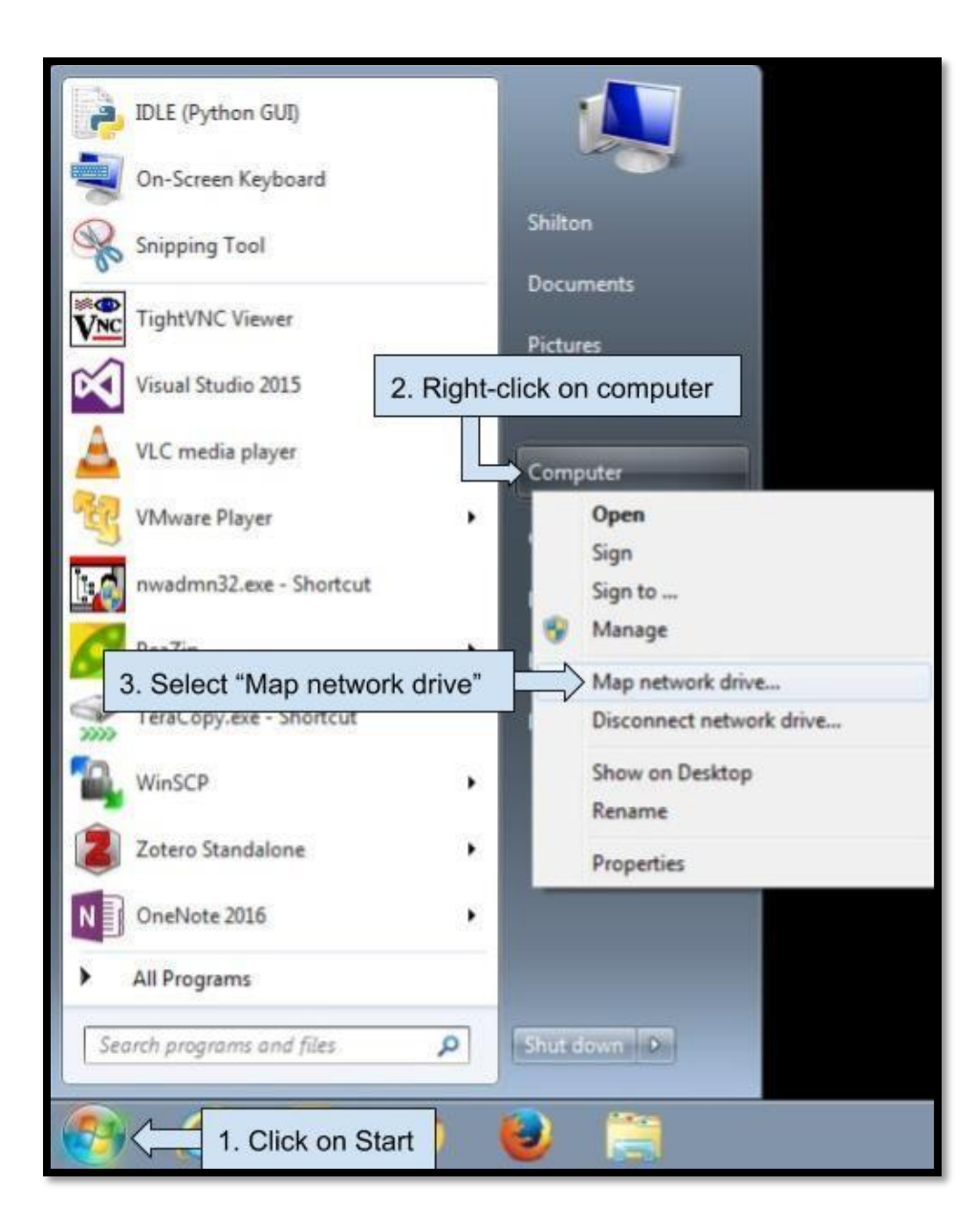

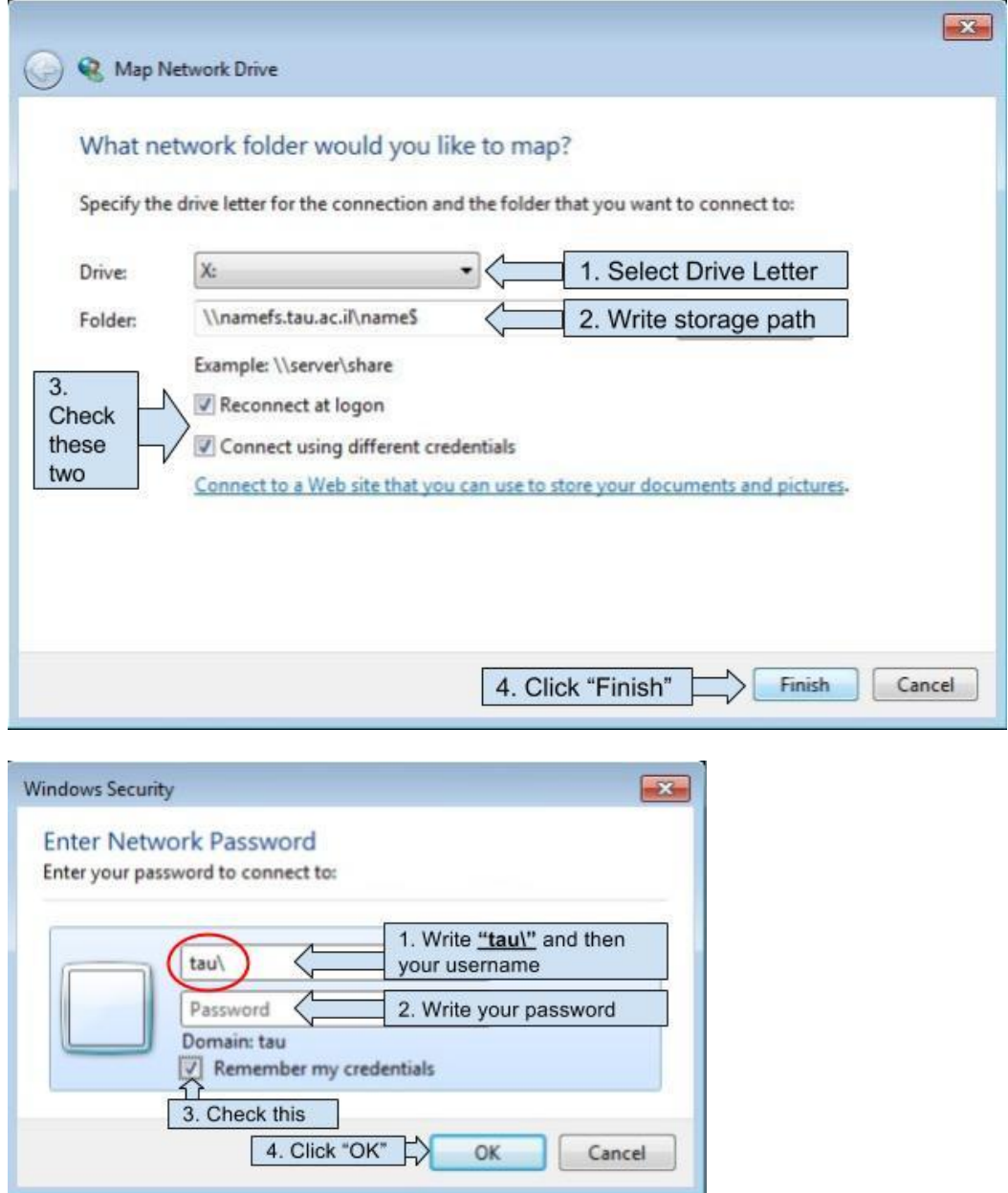

## Window 10:

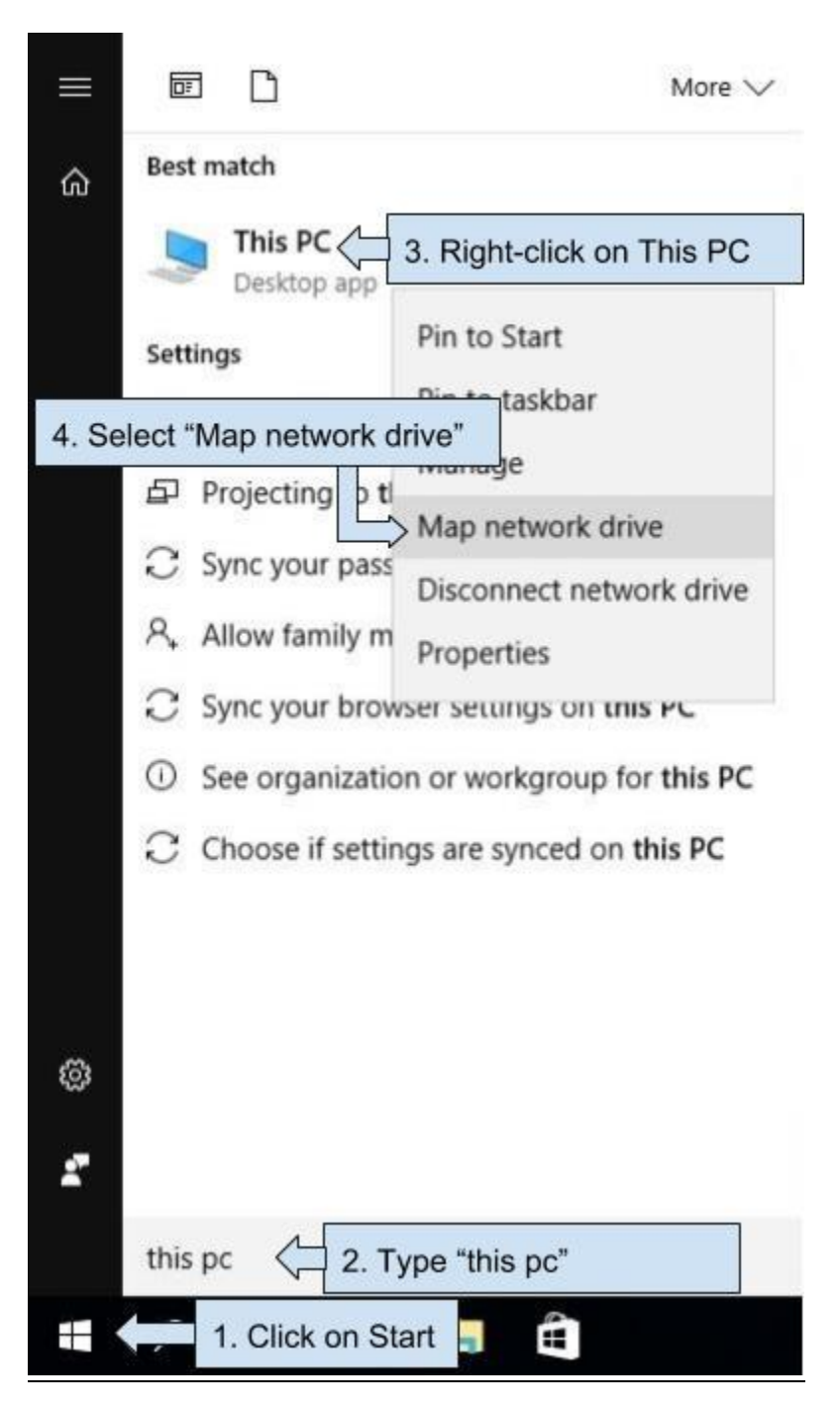

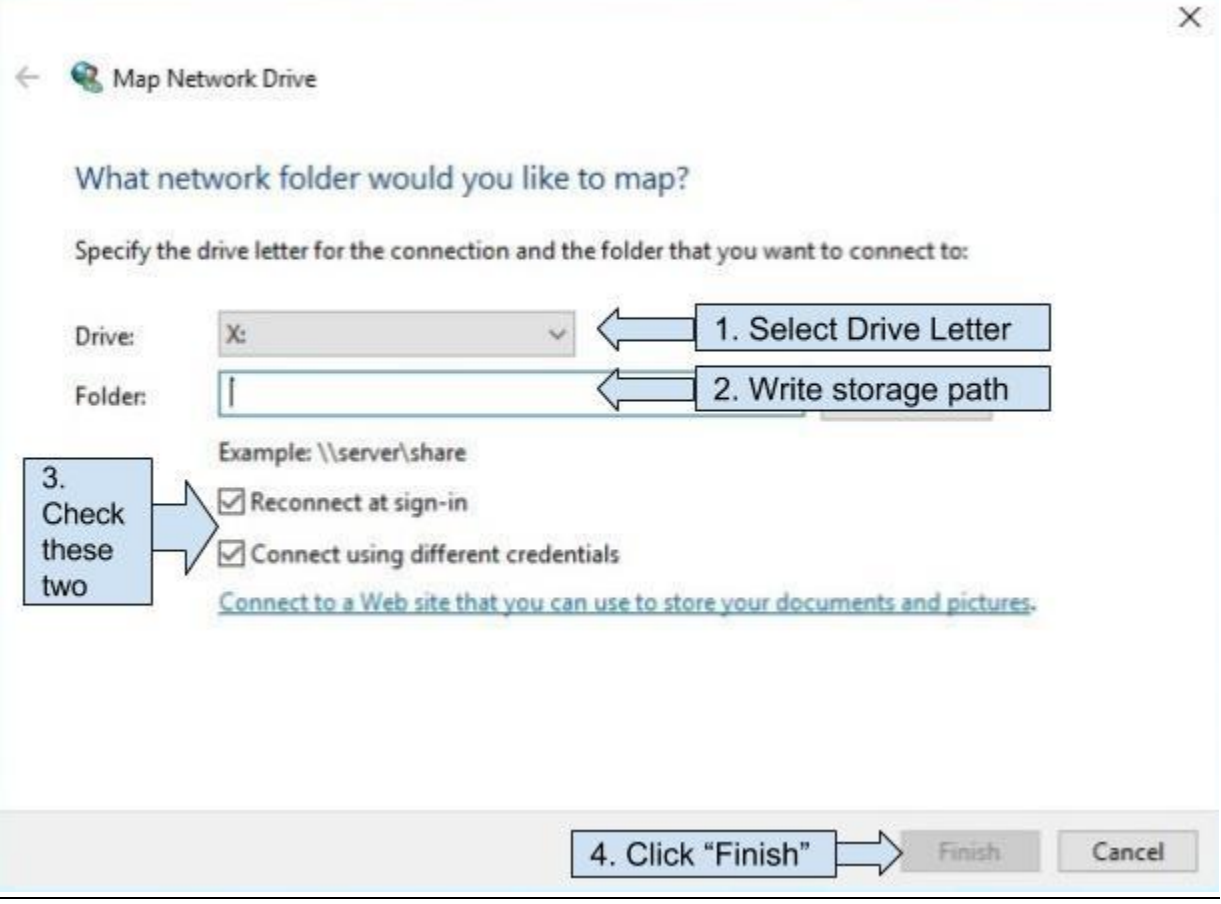

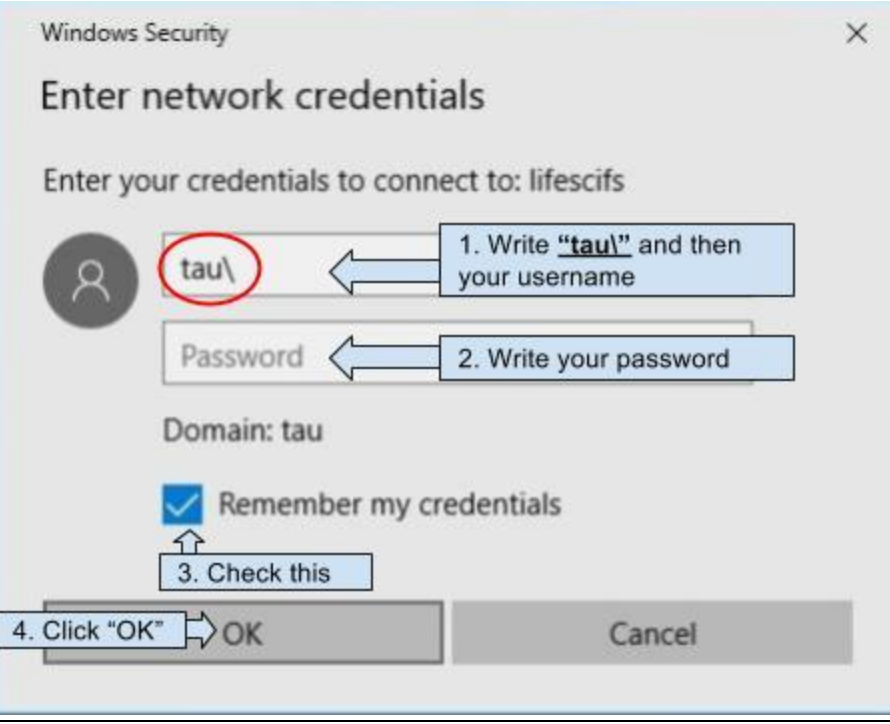